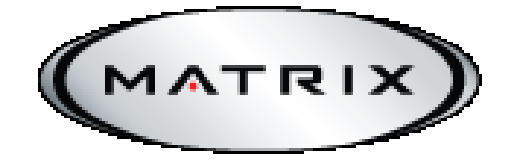

# **БЕГОВАЯ ДОРОЖКА**

# **T7Xi**

# **РУКОВОДСТВО ПОЛЬЗОВАТЕЛЯ**

### **Уважаемый покупатель!**

 Поздравляем с удачным приобретением! Вы приобрели современный тренажер, который, как мы надеемся, станет Вашим лучшим помощником. Он сочетает в себе передовые технологии и современный дизайн.

 Постоянно используя этот тренажер, Вы сможете укрепить сердечно-сосудистую систему и приобрести хорошую физическую форму. Надеемся, что данная модель удовлетворит все Ваши требования.

 Прежде чем приступить к использованию тренажера, внимательно изучите настоящее руководство и сохраните его для дальнейшего использования. В случае возникновения дополнительных вопросов обратитесь к продавцу или дилеру, который проконсультирует Вас и поможет устранить возникшую проблему.

 Обязательно сохраняйте инструкцию по эксплуатации, это поможет Вам вспомнить о функциях тренажера и правилах его использования, спустя некоторое время.

Если у Вас возникли какие–либо вопросы по эксплуатации данного тренажера, свяжитесь со службой технической поддержки или уполномоченным дилером, у которого это оборудование было приобретено.

### **Внимание!**

 Перед тем как приступить к тренировкам настоятельно рекомендуем пройти полное медицинское обследование, особенно если у Вас есть наследственная предрасположенность к повышенному давлению или сердечно-сосудистым заболеваниям. Неправильное или чрезмерно интенсивное выполнение упражнений может повредить Вашему здоровью.

#### **Транспортировка и эксплуатация тренажера:**

 Тренажер должен транспортироваться только в заводской упаковке. Заводская упаковка не должна быть нарушена. При транспортировке тренажер должен быть надежно защищен от дождя, влаги, атмосферных осадков, механических перегрузок.

#### **Хранение тренажера:**

 Тренажер рекомендуется хранить и использовать только в сухих отапливаемых помещениях со следующими значениями:

Температура:  $+10 - +35$  С; влажность: 50 -75%;

 Если Ваш тренажер хранился при низкой температуре или в условиях высокой влажности (имеет следы конденсации влаги), необходимо перед эксплуатацией выдержать его в нормальных условиях не менее 2 – 4 часов и только после этого можно приступить к эксплуатации.

### **Перед тем как начать тренировку:**

 Перед первым занятием проверьте, правильно ли была проведена сборка тренажера. Ознакомьтесь со всеми функциями и настройками тренажера и проводите тренировки в строгом соответствии с инструкцией по эксплуатации. Перед началом тренировки убедитесь, что все защитные элементы надежно установлены и закреплены, проверьте надежность механических и электрических соединений. Установите тренажер на ровную нескользящую поверхность, оставляя с каждой стороны по 0,5 м. свободного пространства. Для снижения шума и вибраций рекомендуется использовать специальные резиновые коврики.

# **Внимание! СОХРАНИТЕ ДАННОЕ РУКОВОДСТВО**

 Внимательно ознакомьтесь с руководством пользователя, прежде чем использовать любое электрическое устройство, прочтите инструкции по его эксплуатации. Владелец оборудования обязан информировать всех пользователей о мерах предосторожности, технике безопасности и правилах эксплуатации тренажера.

### **ПРЕДОСТЕРЕЖЕНИЕ!**

 После тренировки, а также перед началом чистки оборудования, техническом обслуживании и т.п. отключайте вилку из розетки во избежание поражения электрическим током.

 Если Вы почувствовали головокружение, боль в груди, тошноту, затрудненное дыхание немедленно прекратите тренировки и проконсультируйтесь со специалистом.

### **В целях Вашей безопасности рекомендуем соблюдать следующие правила:**

- 1. Сборку и эксплуатацию тренажера следует осуществлять на твердой, ровной поверхности. Свободное пространство вокруг тренажера должно составлять не менее 1,2 м.;
- 2. При регулярной эксплуатации проверяйте затяжку резьбовых соединений каждые 1-2 месяца;
- 3. Не допускайте попадания внутрь тренажера посторонних предметов и жидкостей;
- 4. Никогда не эксплуатируйте тренажер с явными дефектами открученными элементами крепления, незакрепленными узлами, с нехарактерными посторонними шумами и т.д. Это может привести к травмам или уменьшению срока службы тренажера;
- 5. Для осмотра и устранения возникших дефектов обратитесь в авторизованный сервисный центр или к уполномоченному дилеру, у которого Вы приобрели данный тренажер;
- 6. Для ремонта необходимо использовать только оригинальные запасные части;
- 7. Обслуживание тренажера, за исключением процедур, описанных в данном руководстве, должно производиться только сотрудниками сервисного центра;
- 8. Не допускается какое-либо изменение конструкции или узлов и деталей тренажера это может привести к серьезным травмам и потере здоровья;
- 9. Вес пользователя не должен превышать максимально заявленный;
- 10. Во время занятий используйте соответствующую одежду и обувь. Не надевайте свободную одежду или обувь с кожаными подошвами или каблуками. Если у Вас длинные волосы, соберите их в хвост или пучок на затылке;
- 11. Не подставляйте руки под движущиеся части тренажера;
- 12. Не подвергайте себя чрезмерным нагрузкам во время тренировок. Если Вы почувствовали боль или недомогание, немедленно прекратите занятия и обратитесь за консультацией к врачу.

# **ПОДКЛЮЧЕНИЕ ТРЕНАЖЁРА**

 Оборудование требует подключение к сети. Оно может быть подключено последовательно – до 4 тренажеров – с выделенной цепью 15А посредством адаптера последовательного подключения Matrix (продается отдельно).

# **ВЫДЕЛЕННАЯ ЦЕПЬ И ИНФОРМАЦИЯ ОБ ЭЛЕКТРИЧЕСКОМ ПОДКЛЮЧЕНИИ**

• Все тренажеры Matrix подключаются только к электророзетке, имеющей заземляющий контакт;

- Каждый тренажер должен иметь отдельную магистраль подключения к электросети;
- На магистрали подключения тренажера не должно быть подключено никаких других потребителей (лампы, торговые автоматы, электрические вентиляторы, холодильники и т.п.);
- Тренажер должен иметь отдельный выключатель в электрощите;
- Потребляемый ток профессионального тренажера до 15A 20А;
- Расстояние до электрощита должно быть не более 30 метров.

### **ИНСТРУКЦИИ ПО ЗАЗЕМЛЕНИЮ**

Оборудование должно быть заземлено.

 В случае если оборудование повреждено или сломано заземление снижает риск поражения электрическим током. Тренажер имеет вилку с соответствующим контактом заземления. Убедитесь, что розетка заземлена.

### **ОПАСНОСТЬ**

 Неправильное подключение оборудования, а также отсутствие заземления в розетке может привести к поражению электрическим током.

 Номинальное напряжение для оборудования 220 В., убедитесь, что вилка подключена к розетке с такими параметрами напряжения.

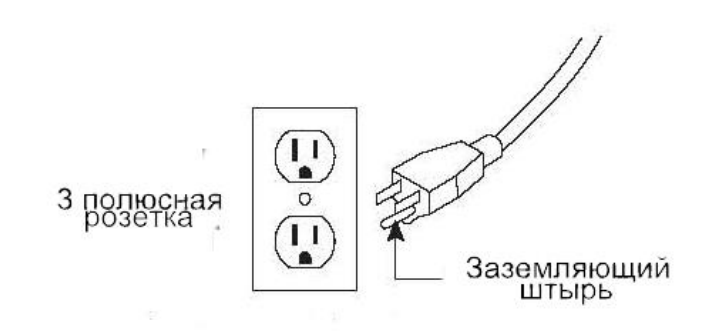

#### **ВНИМАНИЕ**

Убедитесь, что тренажер подключен к розетке с заземлением. Не подключайте оборудование к сети,

если шнур питания поврежден.

На рисунке представлена розетка американского типа. Тип розетки может отличаться в зависимости от страны.

### **ВНИМАНИЕ**

**Убедитесь, что тренажер подключен к розетке с заземлением. Не подключайте оборудование к сети, если шнур питания поврежден**.

#### **УСТАНОВКА ОБОРУДОВАНИЯ**

 Установите тренажер на ровной твердой поверхности. Расстояние перед тренажером должно составлять около 30 см. и сбоку около 1 м.(См. рис.) Устанавливайте тренажер так, чтобы вентиляционное отверстие не было заблокировано. Не размещайте тренажер в гаражах, крытых ангарах, вблизи воды или на открытом воздухе.

### **ПИТАНИЕ**

 Подключите шнур питания к сети. Некоторые тренажеры имеют выключатель питания. Убедитесь,

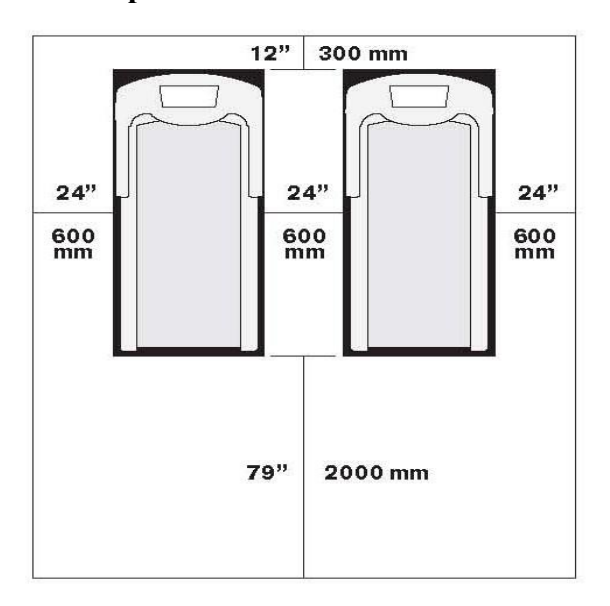

что он находится в выключенном положении (OFF).

### **ВНИМАНИЕ**

 Не используйте тренажер, если шнур питания или разъем повреждены. Для проверки/ремонта обратитесь в сервисную службу.

Во время монтажа/демонтажа не становитесь на беговое полотно.

### **ИСПОЛЬЗОВАНИЕ КЛЮЧА БЕЗОПАСНОСТИ**

 Беговая дорожка укомплектована ключом безопасности, если он не подключен к тренажеру, дорожка не начнет работу. Ключ безопасности необходим для экстренной остановки движения бегового полотна. Проверяйте работоспособность ключа каждые 2 недели.

### **ВЫРАВНИВАНИЕ БЕГОВОЙ ДОРОЖКИ**

 Необходимо, чтобы беговая дорожка стояла ровно, для этого нужно отрегулировать положение роликов. При невыравненном положении тренажера возможно нарушение расположения бегового полотна.

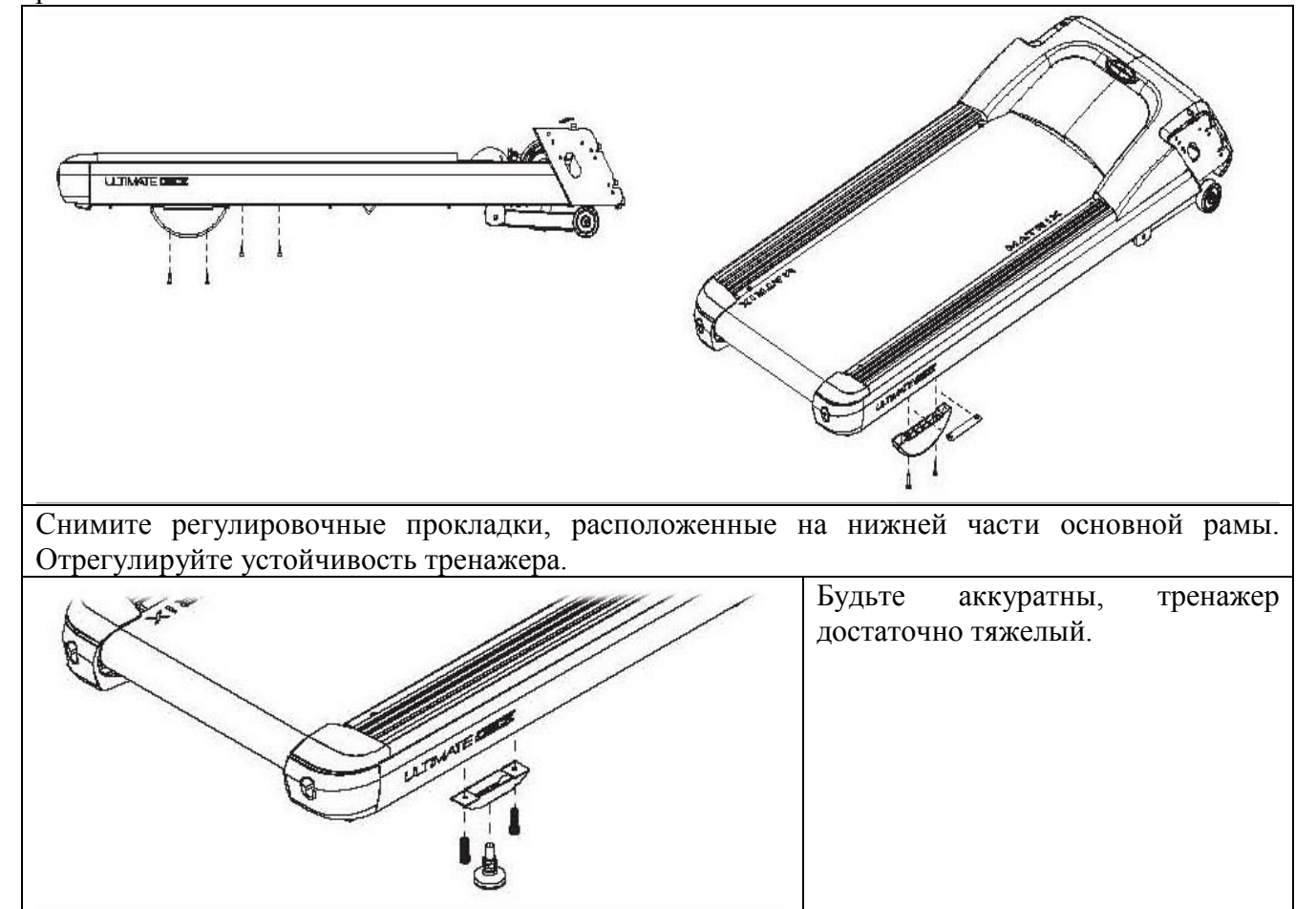

### **РЕГУЛИРОВКА БЕГОВОГО ПОЛОТНА**

 Регулировка бегового полотна предполагает две основные функции: регулировку натяжения и центровку бегового полотна. Беговое полотно регулируется на заводе производителем, но в связи с транспортировкой и перемещением беговой дорожки беговое полотно может сдвинуться. После первых двух часов использования беговой дорожки, возможно, потребуется подтянуть беговое полотно, для этого следуйте указаниям, приведенным ниже.

1 Регулировочные болты располагаются на задней части рамы. Эти болты регулируют вал натяжения бегового полотна. Регулировка должна осуществляться при выключенном питании беговой дорожки.

- 2 Беговое полотно должно располагаться строго по центру. Если оно отклоняется в какую-либо сторону, его необходимо отрегулировать. Поверните болты против часовой стрелки на ¼ оборота с каждой стороны. Отрегулируйте положение бегового полотна. Верните болты в исходное состояние.
- 3 Включите беговую дорожку на скорость 5 км/ч и проследите за движением полотна. Если оно отклоняется вправо, подтяните правый болт, если влево – левый.
- 4 Проверьте натяжение полотна. Оно должно быть натянуто и не касаться деки. Во время занятия на тренажере, полотно не должно проскальзывать. В случае необходимости поверните болты по часовой стрелке на ¼ оборота.

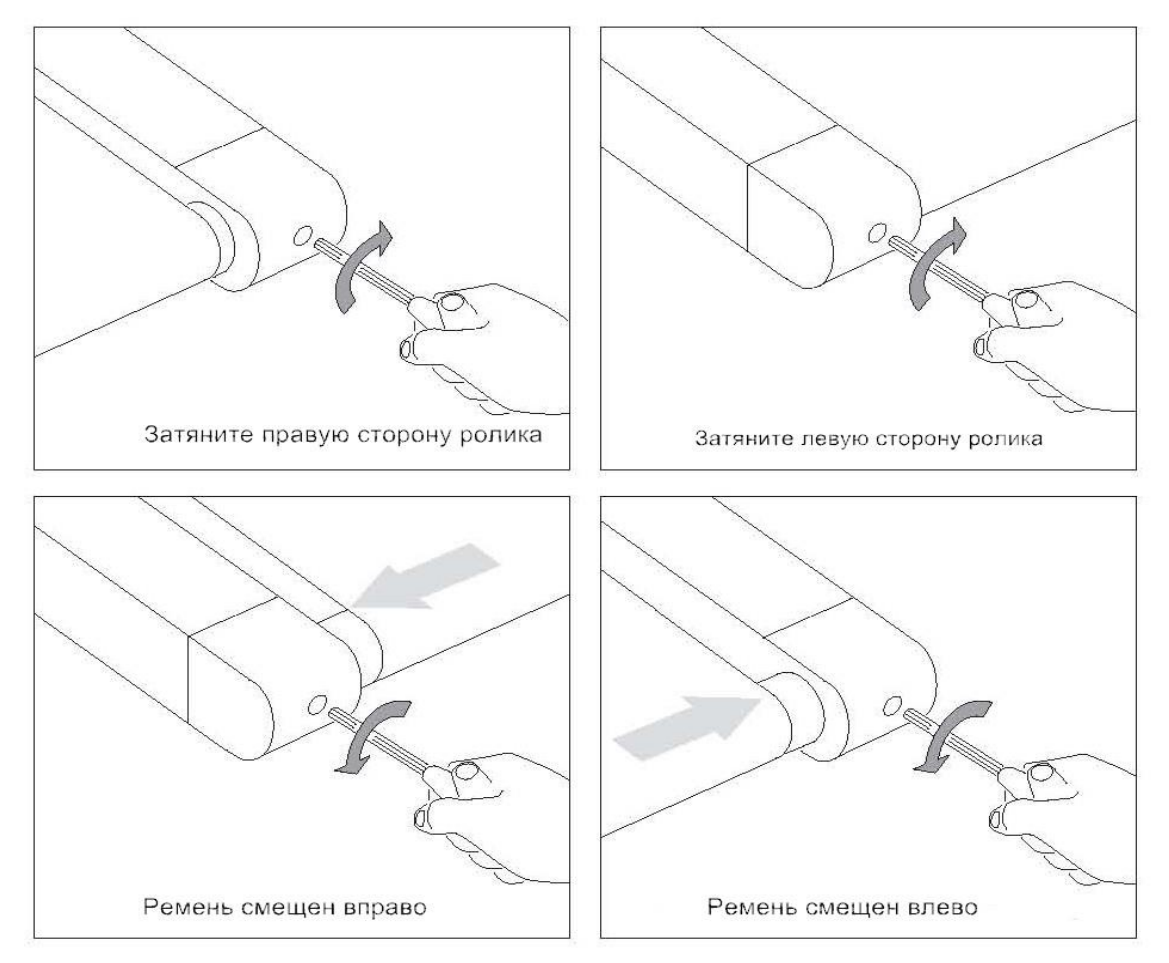

### **ИЗМЕРЕНИЕ ПУЛЬСА**

 Тренажер оснащен датчиками пульса. Датчики пульса тренажера не являются медицинским прибором. С их помощью Вы можете определить приблизительное, но не абсолютное значение уровня сердечных сокращений (пульса). Показания пульса зависят от веса и плотности тела пользователя, влажности рук и иных параметров. Вы можете использовать любые другие способы измерения пульса, например, нагрудный датчик пульса или датчик, закрепляемый на запястье. На показания датчиков могут влиять различные факторы, поэтому данные носят информативный характер. Проконсультируйтесь со специалистом перед началом тренировок.

### **КОНТАКТНЫЕ ДАТЧИКИ ПУЛЬСА**

 Обхватите руками поручни. Ладони должны находиться на датчиках пульса. В течение 15- 20 секунд датчик измерит последние 5 ударов пульса. Не сжимайте датчики плотно, так как в этом случае может повыситься артериальное давление. Убедитесь, что ладони расположены на пластинах пульсометра, а не на поручнях во избежание получения неправильных данных.

# **ТЕЛЕМЕТРИЧЕСКИЙ ДАТЧИК ПУЛЬСА**

 Вы можете измерять уровень пульса с помощью беспроводного телеметрического датчика пульса, значение которого будет отображено на дисплее консоли.

 Прежде чем закрепить датчик на груди, смочите резиновые электроды водой. Установите датчик на груди. Как показано на рисунке, логотип должен быть «от себя».

**Примечание:** телеметрический датчик должен быть плотно и правильно закреплен на груди для того, чтобы считывать более точные данные. Если датчик расположен неправильно, то Вы можете получить некорректную информацию.

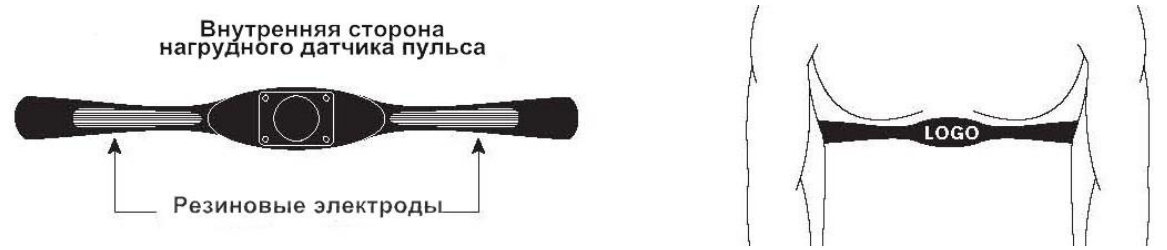

### **ВНИМАНИЕ**

 Данные о пульсе могут быть неточными. При использовании в помещении с тренажѐром WI-FI или других устройств с похожим частотным диапазоном, показания пульса могут периодически пропадать или быть некорректные. Перенапряжение и избыточные тренировки могут привести к серьезным травмам и даже смерти. Если Вы почувствовали слабость, немедленно прекратите тренировки.

### **ЗАМЕНА ДЕКИ И БЕГОВОГО ПОЛОТНА**

 Дека и беговое полотно – это детали тренажера, требующие особого внимания. Важно соблюдать требования эксплуатации во избежание преждевременного износа этих деталей. Не реже, чем 1 раз в три месяца проводить чистку и смазку деки, центровку и подтягивание бегового полотна, а при необходимости и техническое обслуживание беговой дорожки. Через один год эксплуатации или 20000 км пробега, перевернуть деку на обратную сторону.

 Компания-производитель рекомендует менять деку и беговое полотно через 25000 миль (40000 км) пробега.

### **ВНИМАНИЕ**

 Во время чистки тренажера беговая дорожка должна быть отключена от электросети во избежание получения травм, либо повреждений тренажера. Необходимо протирать боковые накладки чистой тканью. Деку можно перевернуть или заменить в сервисном центре. Рекомендуется смазывать деку силиконовой смазкой.

### **ПРОВЕРКА ЧАСТЕЙ НА ИЗНОШЕННОСТЬ**

 Не используйте тренажер, если он поврежден, имеет изношенные или сломанные части. Используйте запасные части, поставляемые Matrix Fitness или официальными дистрибьюторами.

### **НАКЛЕЙКИ**

 Не удаляйте наклейки и ярлыки с оборудования. Они содержат важную информацию. Если данная информация нечитаемая или отсутствует, обратитесь в дилерский центр.

### **ОБСЛУЖИВАНИЕ БЕГОВОЙ ДОРОЖКИ**

 Очень важно правильное обслуживание беговой дорожки для обеспечения ее бесперебойной работы. Несвоевременное проведение технического обслуживания тренажера может привести к поломке, либо сократить срок его службы, что сокращает гарантийные обязательства.

 Не используйте металлические щѐтки или растворители для чистки беговой дорожки. Во избежание поломки держите жидкости в стороне от беговой дорожки, избегайте попадания прямых солнечных лучей.

Регулярно проверяйте и подтягивайте все необходимые части тренажера, в случае износа замените их.

 Техническое обслуживание, а также все ремонтные и сервисные работы должны осуществляться уполномоченным дилером или сервисным центром компании Matrix.

# **СБОРКА БЕГОВОЙ ДОРОЖКИ ВНИМАНИЕ**

 Прежде чем начать сборку тренажера, внимательно ознакомьтесь с инструкциями. Незатянутые детали, а также неправильно закрепленные части тренажера могут привести к появлению шума и поломке оборудования.

Ниже укажите серийный номер

Серийный номер консоли:

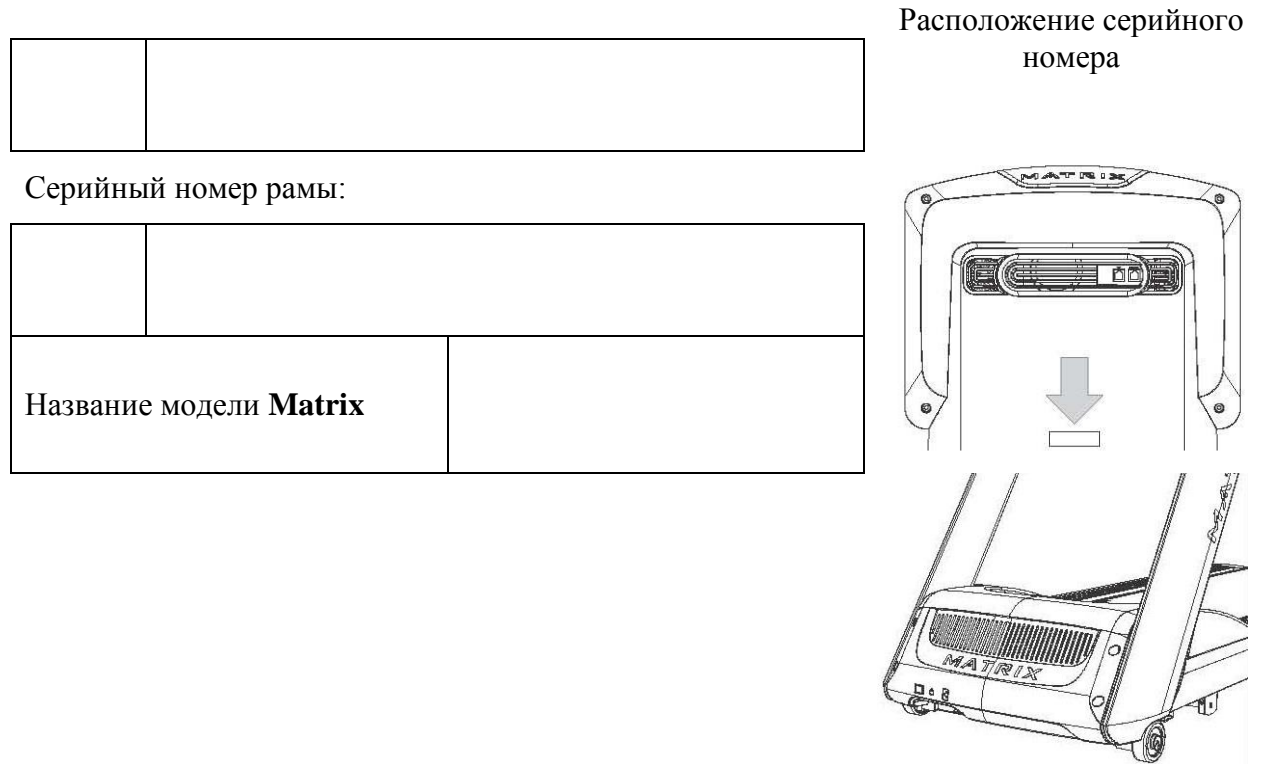

\* В случае обращения в сервисную службу Вам понадобится указать серийный номер вашего тренажера.

\*\* Серийный номер консоли Вы можете посмотреть в режиме управления консоли.

# **НЕОБХОДИМЫЕ ИНСТРУМЕНТЫ**

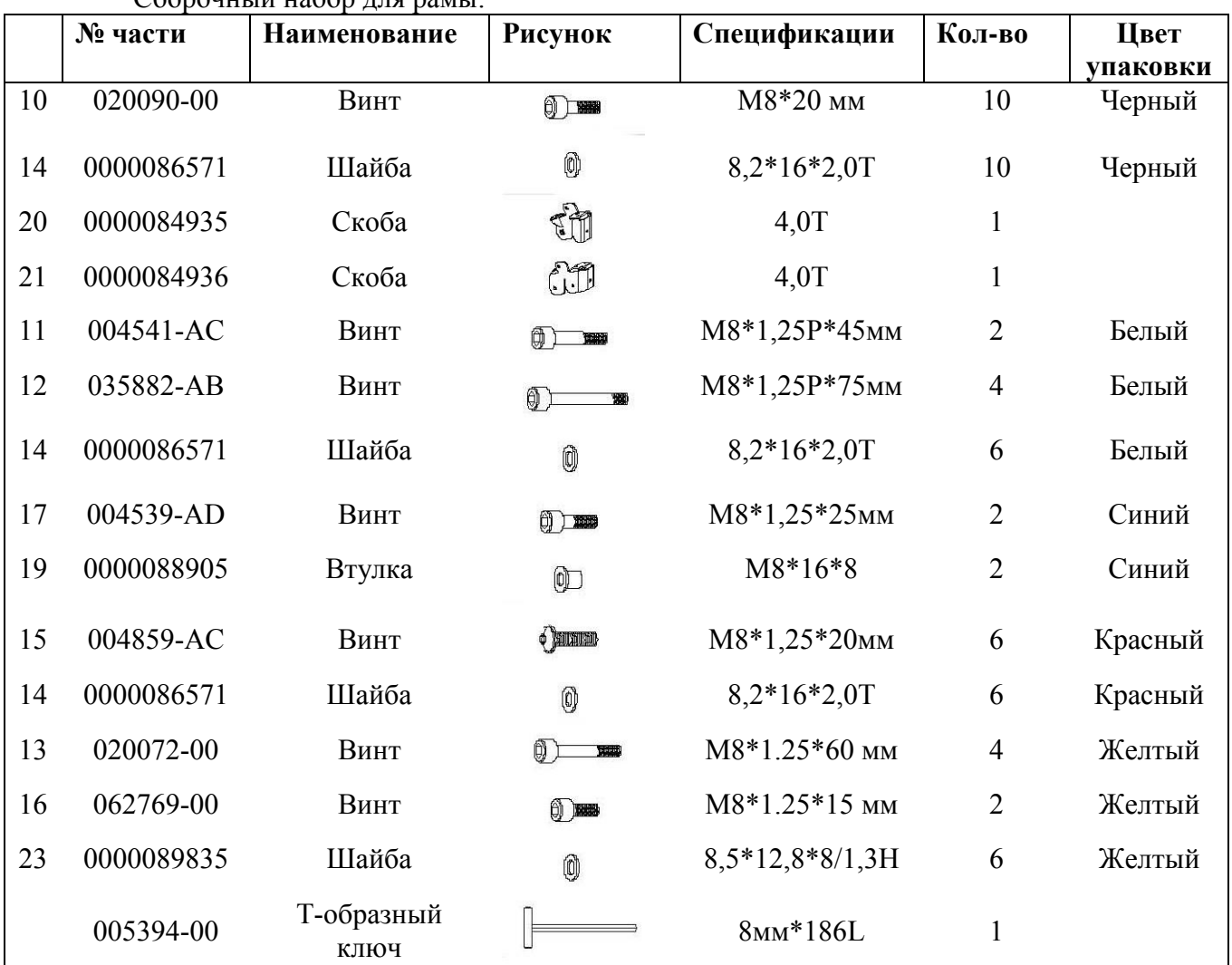

Сборочный набор для рамы:

# Инструменты:

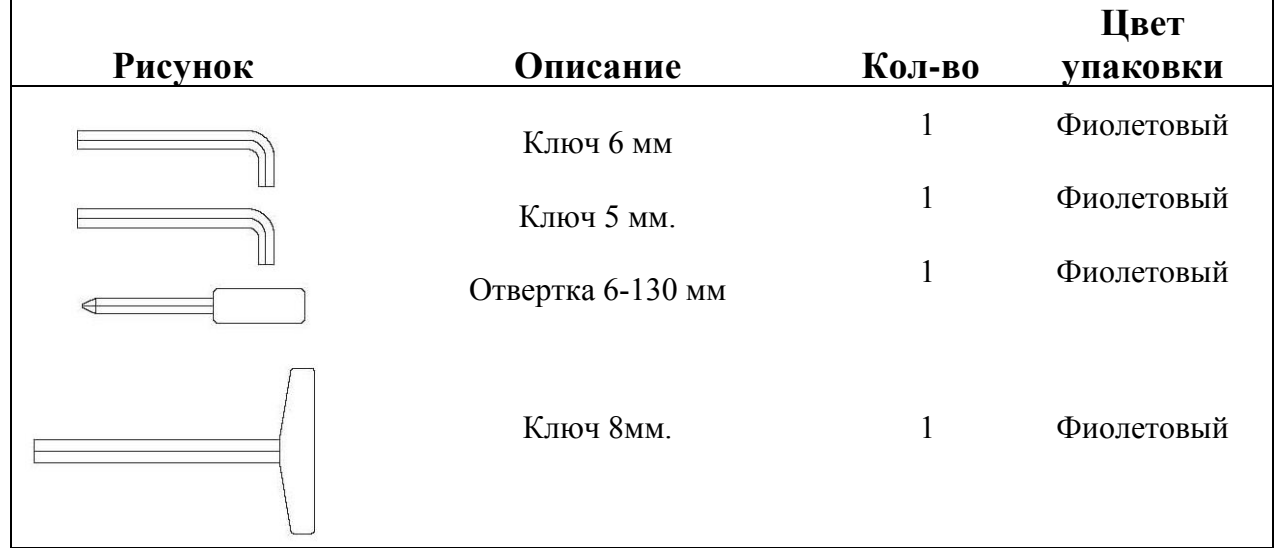

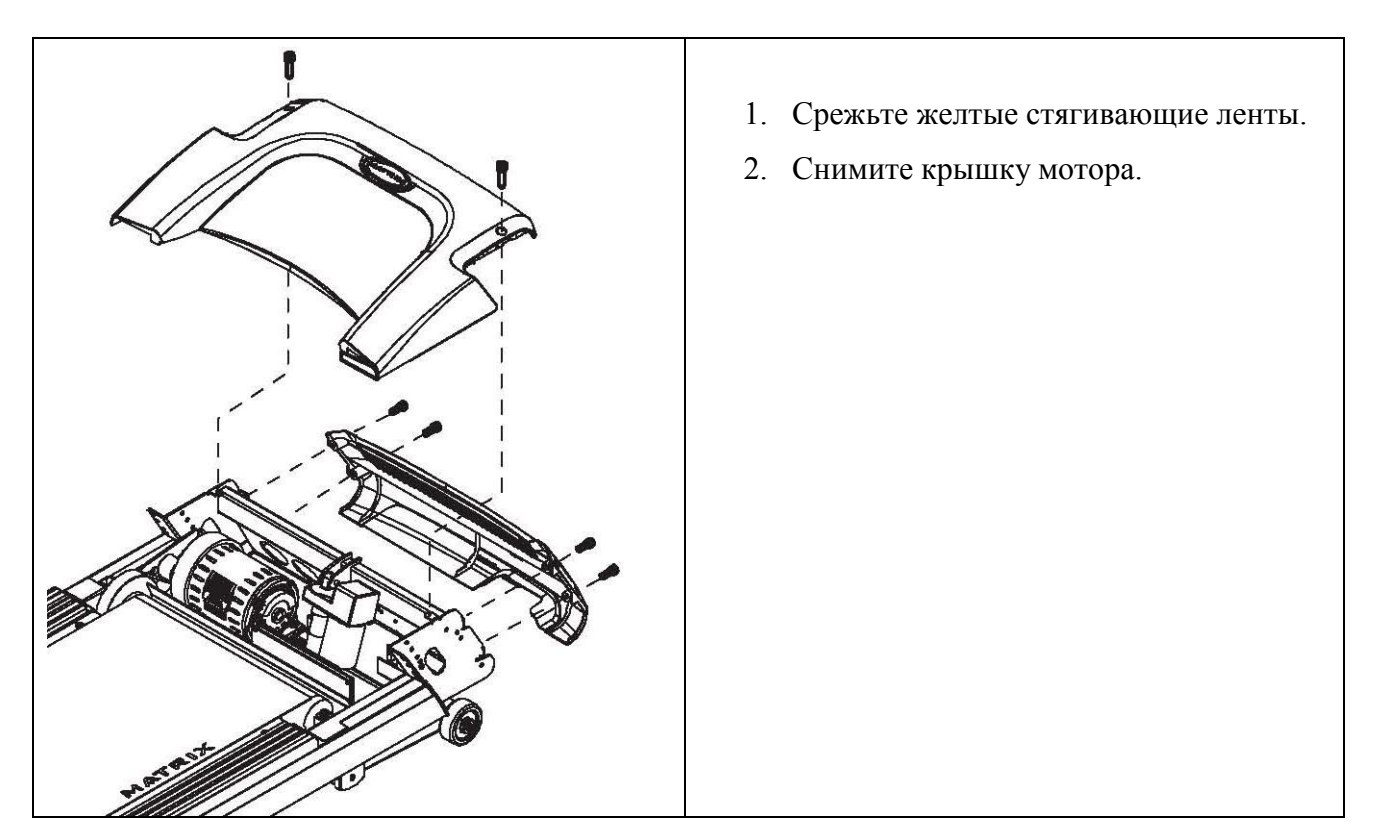

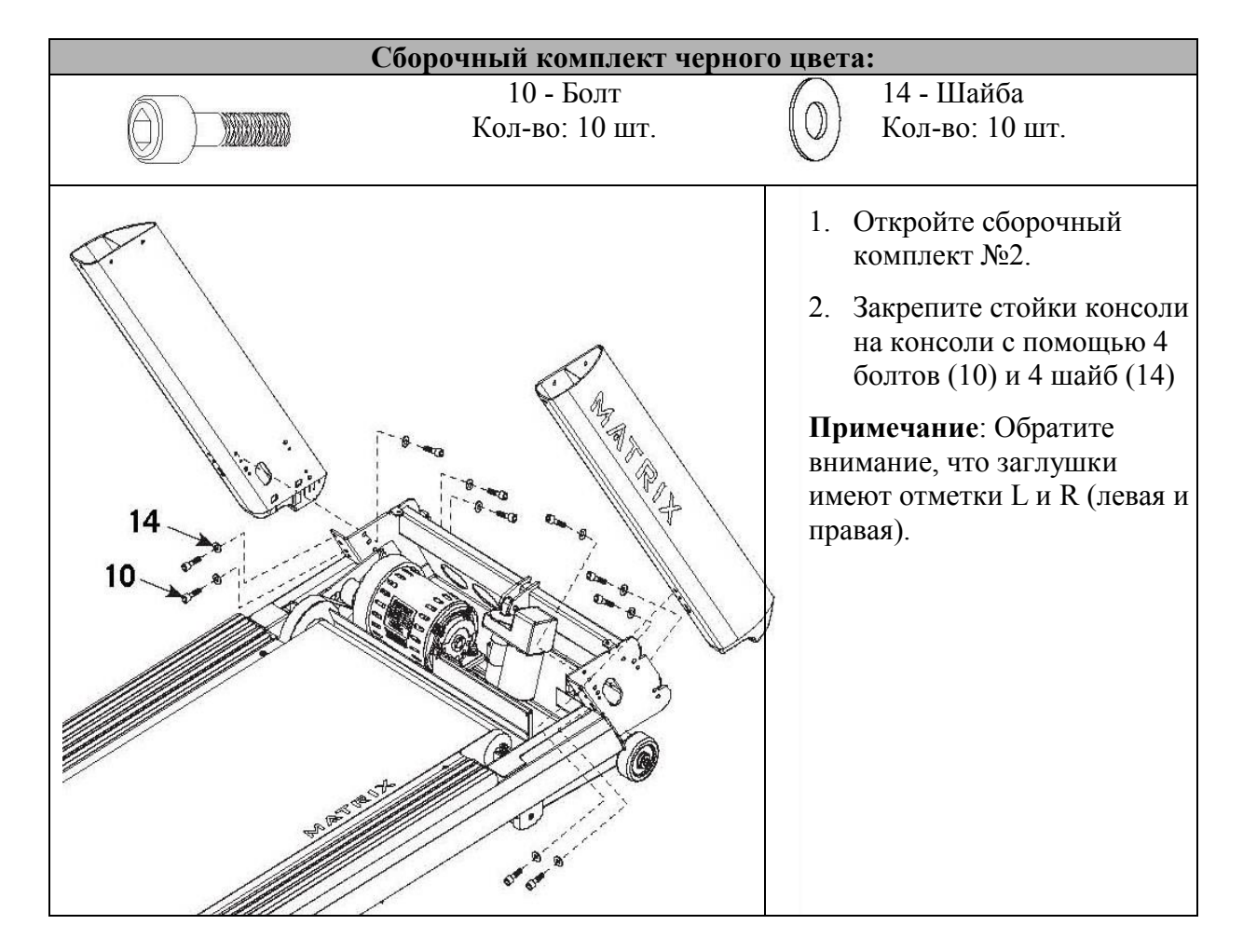

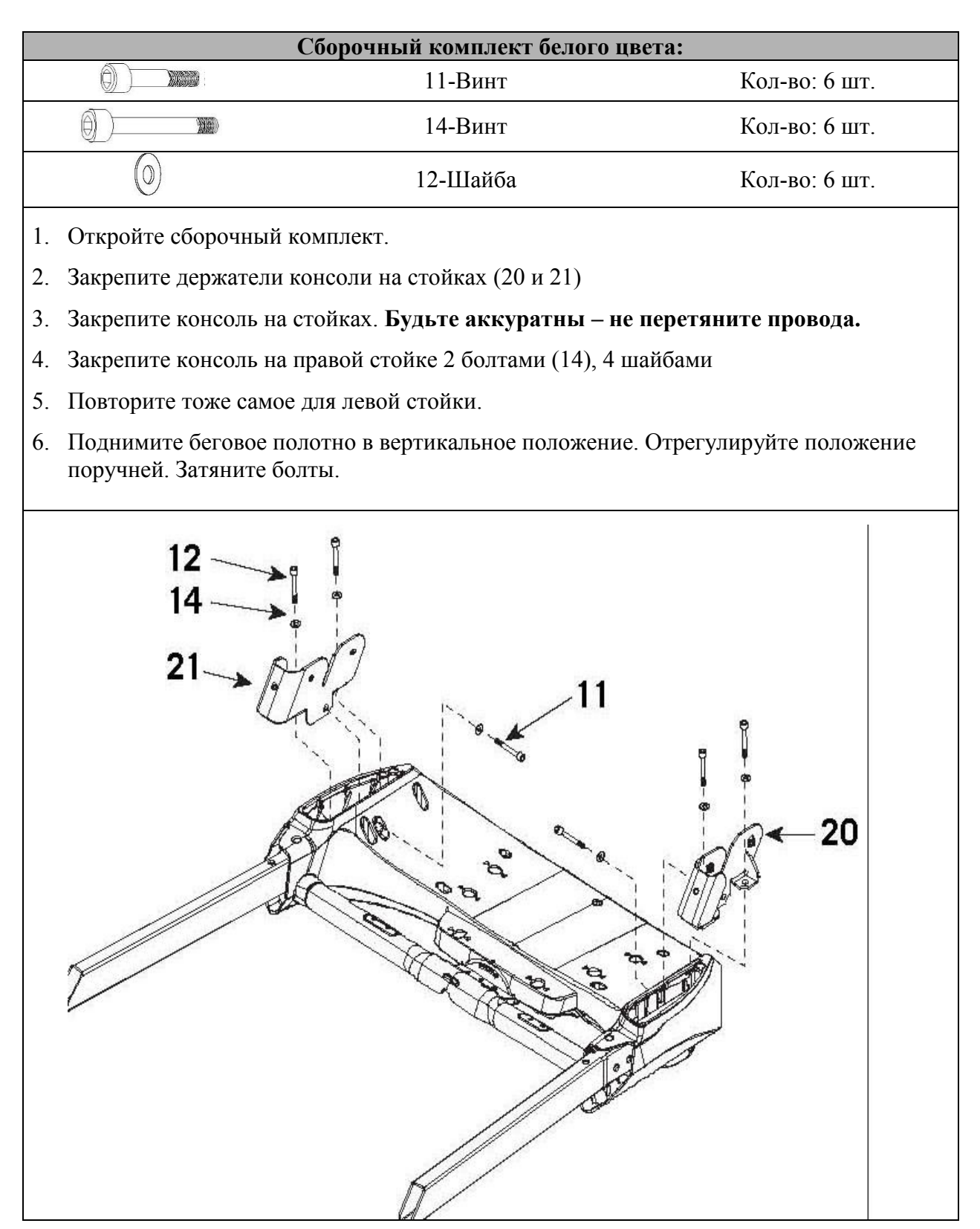

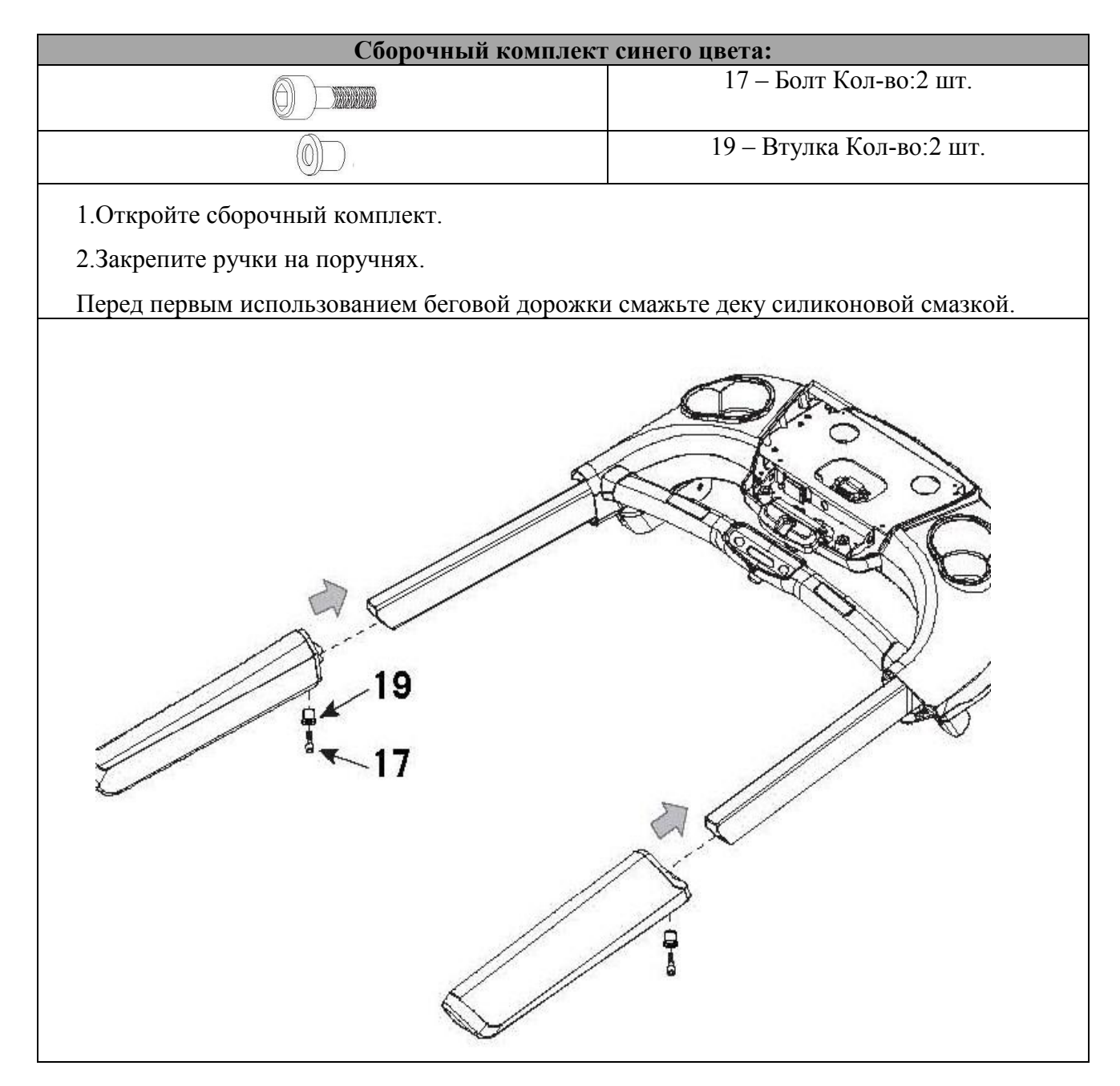

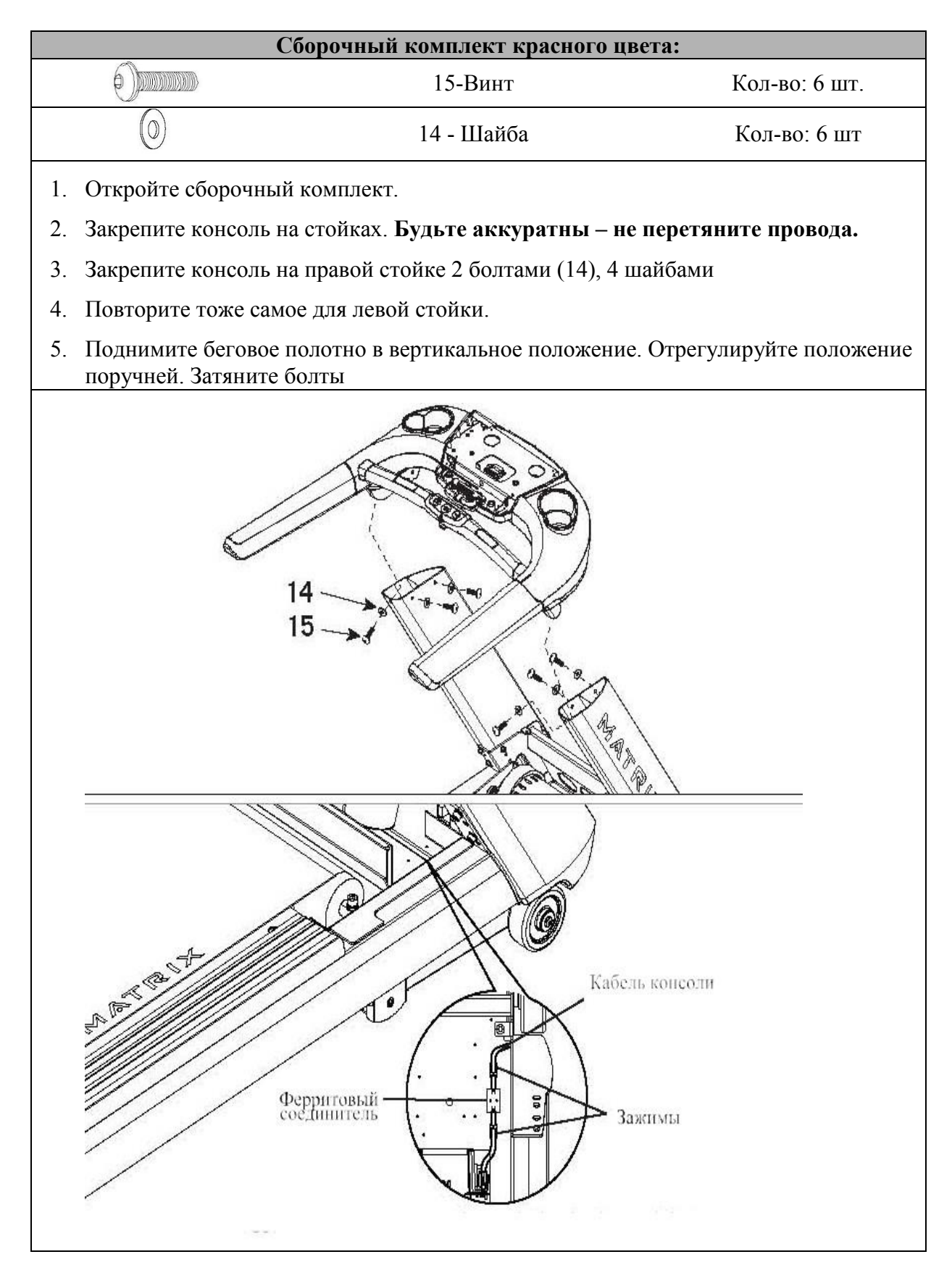

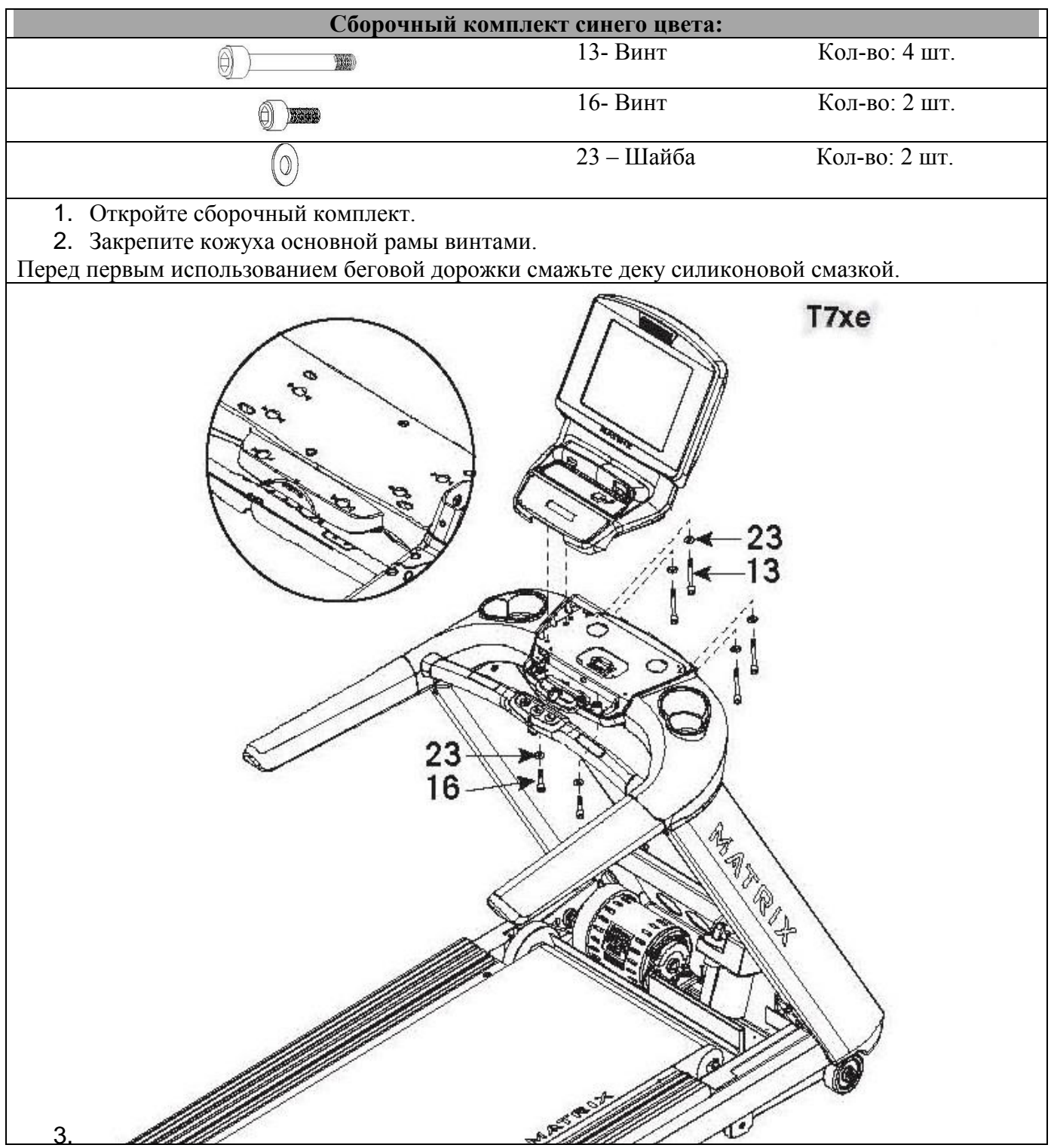

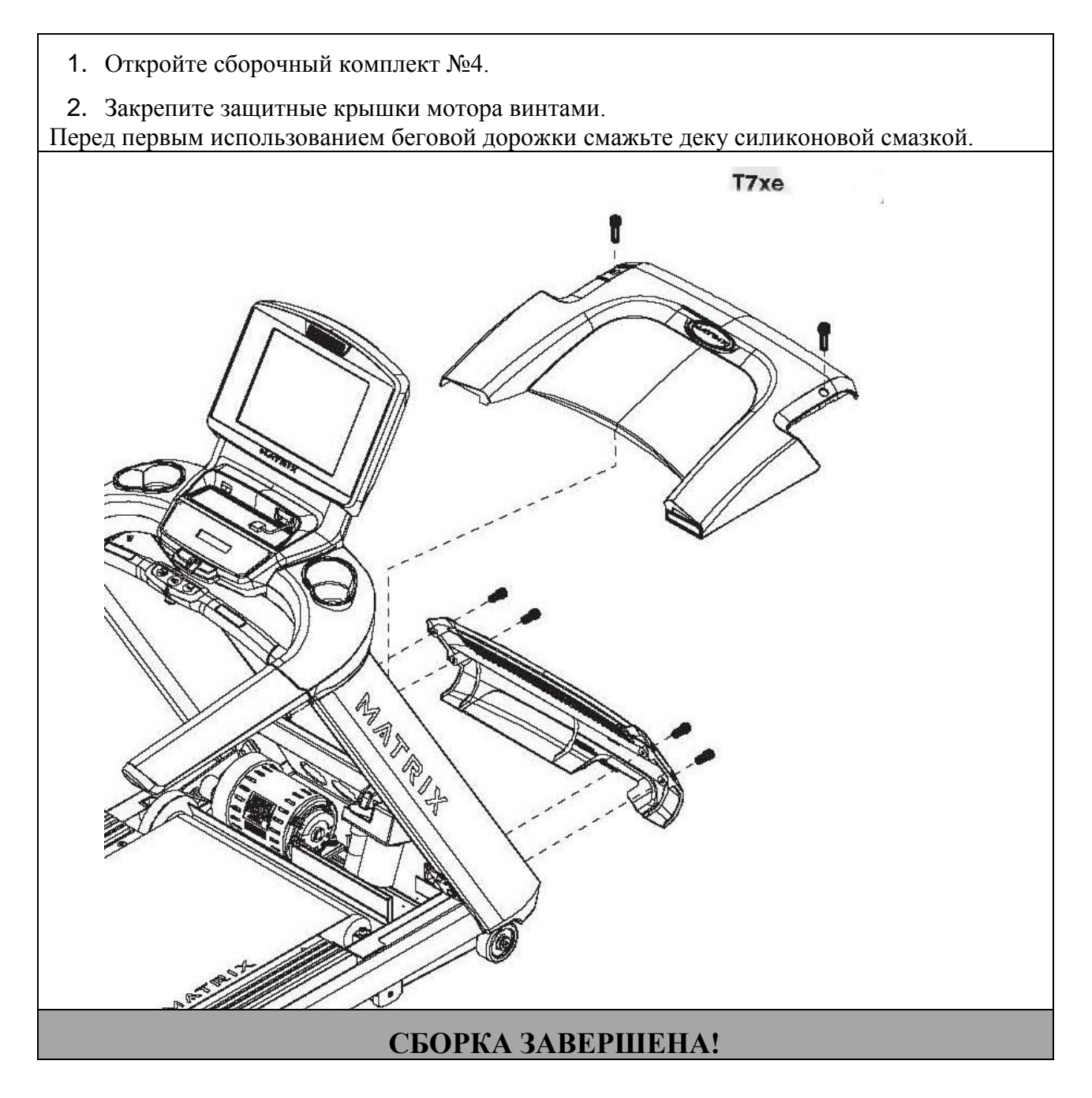

# **РАБОТА С КОНСОЛЬЮ**

### **Консоль T7Xi**

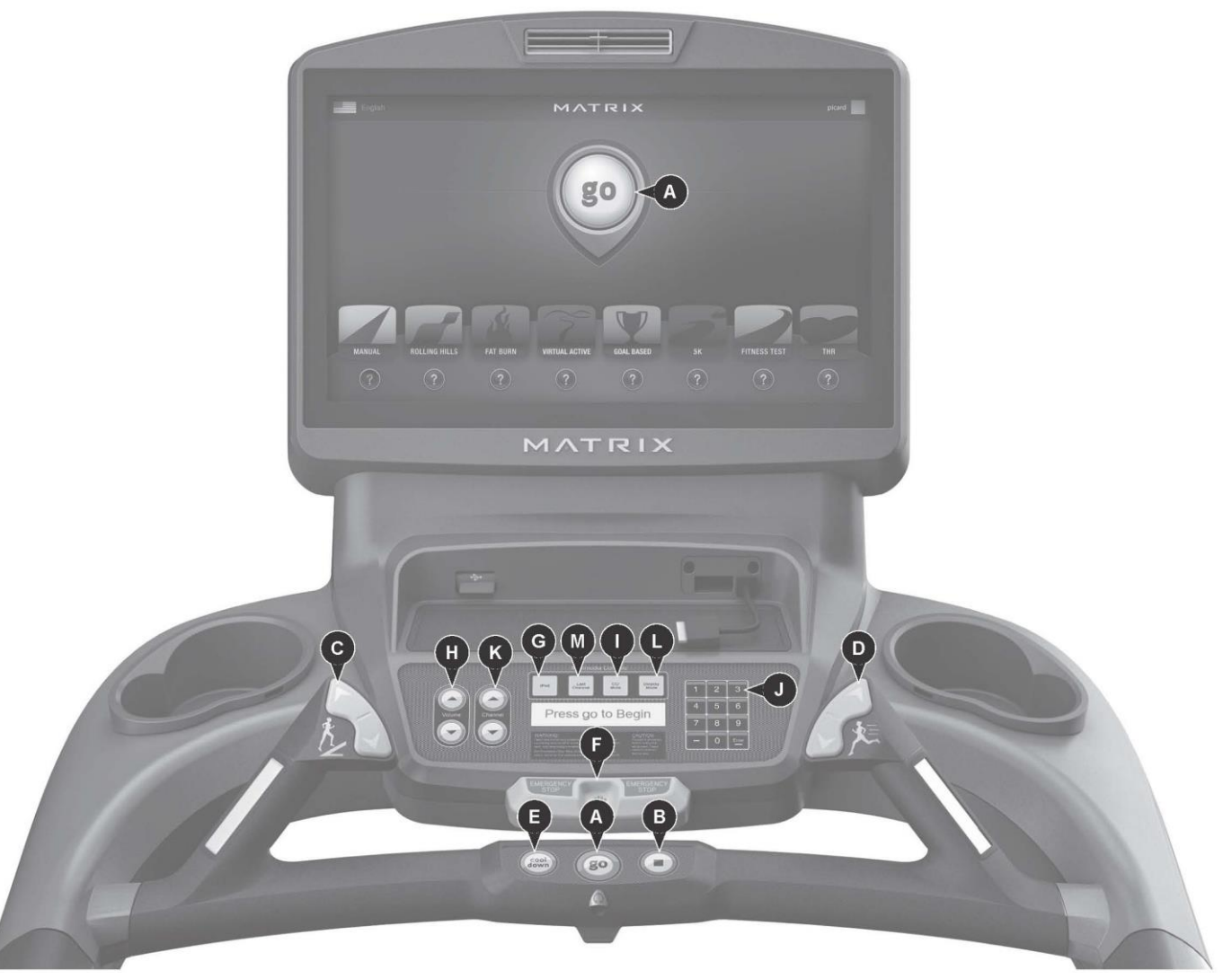

 Консоли серии 7Xi имеют интегрированный сенсорный экран, на котором отображается вся информация о тренировках. Рекомендуется ознакомиться с данным руководством прежде, чем начинать работу с программами.

- A) GO: Начало тренировки/ Быстрый старт
- B) STOP: Завершение тренировки. Вывод общей информации о тренировке на дисплей.
- C) Регулировка угла наклона.
- D) Изменение скорости.
- E) COOL DOWN (Охлаждение/Заминка): Начало режима охлаждения. Режим охлаждения зависит от длительности тренировки. Для тренировки продолжительностью 19 минут и менее режим охлаждения составит 2 минуты, для тренировки с продолжительностью более 20 минут – от 5 минут и выше.
- F) EMERGENCY STOP/IMMOBILIZATION (Экстренная остановка): Завершение всех функций и остановка движения бегового полотна. Для того, чтобы продолжить/начать тренировку заново необходимо вернуть кнопку экстренной остановки в исходное положение.

### **Дополнительные опции**

- G) iPod $^{\circledR}$ : Подключение и работа с устройствами на операционной системе iOS (Apple).
- H) VOLUME UP/DOWN (Звук): Регулирование громкости через наушники, а также встроенный TV или iPod.
- I) MUTE (БЕЗЗВУЧНЫЙ РЕЖИМ): Включение/выключение звука.
- J) NUMBER KEYPAD (Кнопки нумерации): Быстрый выбор телевизионных каналов.
- K) CHANNEL UP/DOWN (Каналы): Выбор каналов.
- L) DISPLAY MODE (Дисплей): Позволяет пользователю переключаться между дисплеями консоли, iPod и TV.
- M) LAST CHANNEL (Последний канал): Переключение между текущим и предыдущим каналами.

### **Настройка мультимедийной консоли 7Xi при первом подключении**

1. Используя нижнюю клавиатуру на консоли, нужно набрать код «Enter 4005 Enter» (каждое нажатие кнопки сопровождается звуковым сигналом). Появится окно «Хотите ли Вы сбросить до заводских настроек?» Нужно нажать «Да (Yes)»

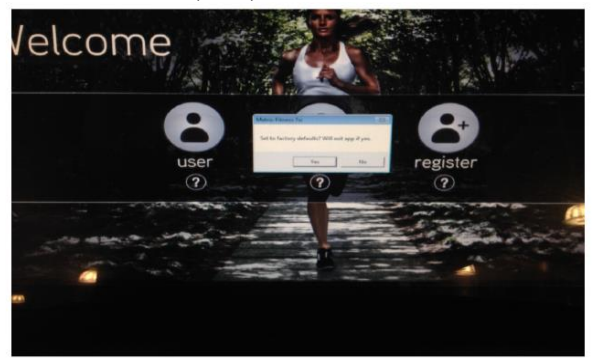

2. После перезагрузки на первом окне Мастера настроек (Setup Wizard) необходимо выбрать прикосновением к иконке модель настраиваемого тренажера. Далее нажать в нижнем правом углу на стрелку с надписью «Language Setup».

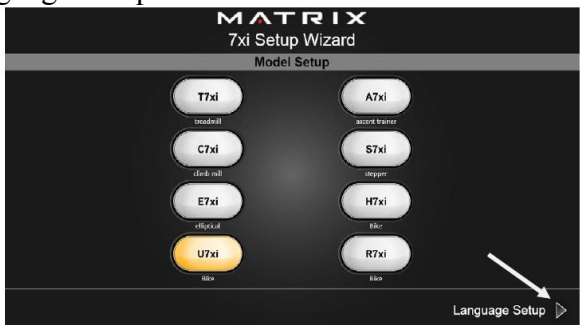

3. Выбрав язык по умолчанию, нажать в нижнем правом углу на стрелку с надписью «Установки даты/времени» (Date/Time Setup).

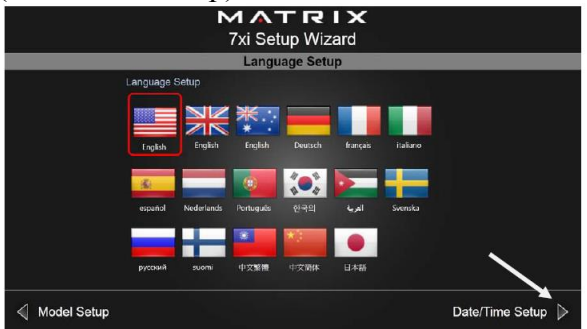

4. На третьей станице Мастера настроек, необходимо ввести дату, время и выбрать часовой пояс. Также можно выбрать 12-ти или 24-х часовой формат. В нижнем правом углу нажать на стрелку с надписью «Asset Management Setup».

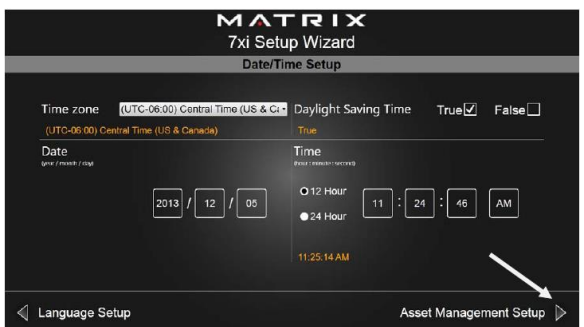

5. На четвертой странице Мастера настроек в поле Club ID ввести номер клуба (если он присвоен службой техподдержки) или оставить поле пустым. Затем нажать в нижнем правом углу на стрелку с надписью «Serial Number Setup».

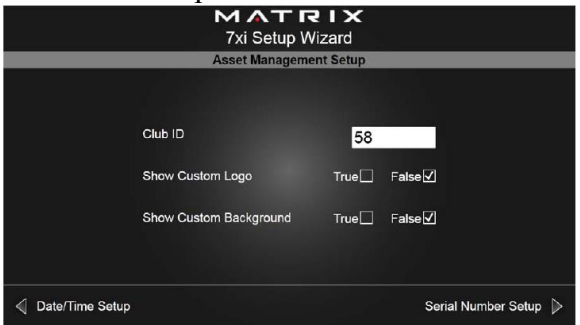

6. Пятая, завершающая страница Мастера настроек, содержит поля для ввода серийных номеров консоли и рамы. В белые поля необходимо ввести сначала последние 9 цифр серийного номера консоли, а потом последние 9 цифр серийного номера рамы тренажера. Когда поля будут заполнены, нажать в нижнем правом углу на стрелку с надписью «Выход» (Exit).

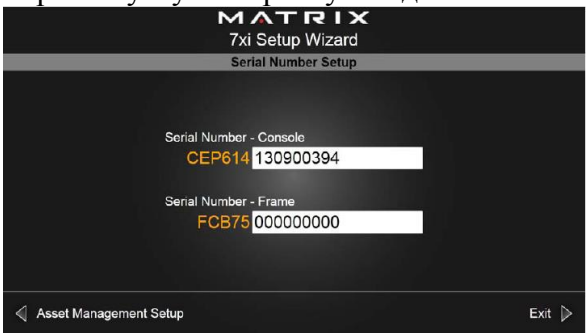

## **Настройка ТВ**

 Тренажеры серии 7Xi оборудованы ТВ-тюнером. Для настройки и просмотра эфирных каналов необходимо подключить к тренажеру коаксиальный кабель от антенны.

Используя нижнюю клавиатуру консоли, набираем «Enter 3001 Enter». В появившемся окне находим вкладку TV(ТВ) и нажимаем на нее.

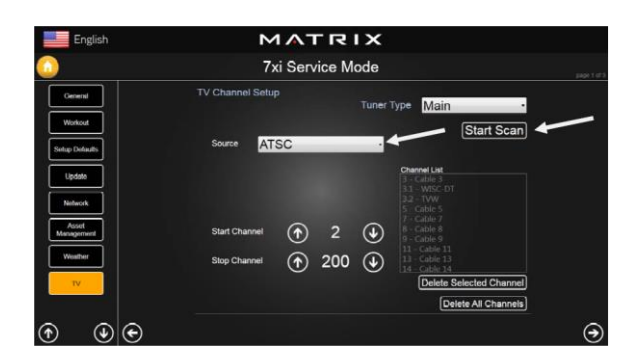

Выбираем Источник телевизионного сигнала (Source):

- ATSC американский стандарт цифрового телевидения;
- DVBT европейский стандарт цифрового телевидения;
- QAM цифровой сигнал;
- Analog аналоговый сигнал (обычная антенна).

Нажимаем кнопку «Начало сканирования» (Start Scan) и ожидаем, пока консоль просканирует каналы. По окончании сканирования нажимаем на кнопку в верхнем левом углу экрана с изображением домика.

# **ФУНКЦИИ КОНСОЛИ 7Xi**

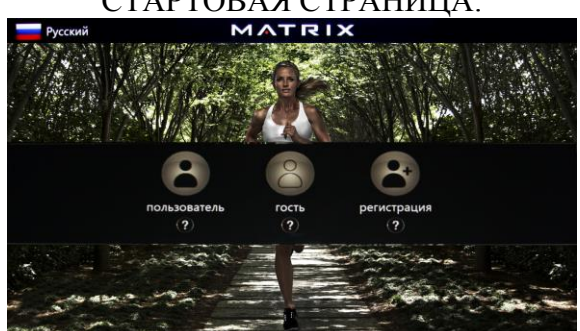

# ТАРТОВАЯ СТРАНИЦ

### **Выбор пользователя**

- Нажмите иконку User (Пользователь), если Вы зарегистрированы в системе;
- Нажмите иконку Guest (Гость) для работы на тренажере, но с ограничениями подключения к сети и приложениям;

 Нажмите иконку Register (Регистрация) для регистрации учетной записи нового пользователя.

### **Регистрация нового пользователя и подключение онлайн сервиса Netpulse.**

В тренажеры серии 7Xi предустановлен фитнес ориентированный онлайн сервис **Netpulse**, который аккумулирует все основные данные о тренировках. В дальнейшем результаты можно посмотреть, проанализировать, а также поделиться ими в социальных сетях (Facebook, Twitter). Программа дает возможность задавать тренировочные цели и следить за их реализацией.

 Для просмотра всей информации об уже выполненных и только намеченных тренировках, а также много других показателей необходимо использовать сайт [https://matrix.netpulse.com.](https://matrix.netpulse.com/) Сервис желательно активировать при первом подключении тренажера. Это можно сделать как при помощи беспроводного соединения Wi-Fi, так и проводного LAN – соединения. Алгоритм подключения приведен ниже.

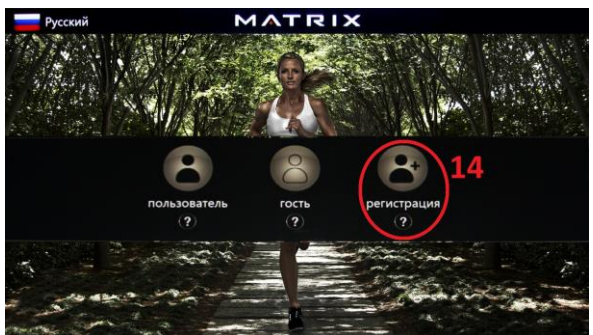

Рис. 2 Начальное окно после полной загрузки консоли

 После включения тренажера дождитесь загрузки консоли (рис.2). Наберите на вспомогательной нижней клавиатуре консоли комбинацию «ENTER 3 0 0 1 ENTER» и перейти в сервисное меню (рис.3):

Дальнейшие действия в сервисном меню:

1. Перейти на вкладку 1 - Сеть (Network);

2. При помощи стрелок 2 выбрать необходимую страницу «Проводная» (Wired) или «Беспроводная» (Wireless) сети. Это будет отображено в позиции окна 3;

3. При настройке беспроводной сети нажать кнопку «Сканирование доступных точек» (Site Survey):

4. Появится окошко, в котором нужно будет выбрать точку доступа Wi-Fi, ввести пароль и подключиться, нажав кнопку «Подключиться» (Connect). После этого снова станет активным окно, показанное на рис. 3;

5. Далее необходимо нажать кнопку «Сохранить/подключиться» (Save/Connect);

6. При правильном соблюдении всех действий через пару минут в поле 6 отобразится информация;

7. Если в поле 6 нет информации, то необходимо повторить пункты 3 – 5;

8. С помощью кнопки со стрелкой 7 (рис.4) перелистнуть вкладки меню и выбрать Netpulse (поле 8);

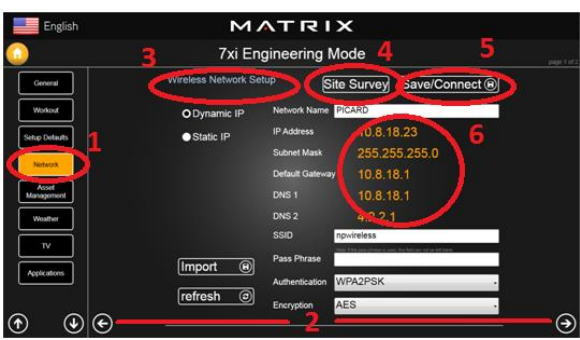

Рис. 3 – Вкладка настройки беспроводной сети.

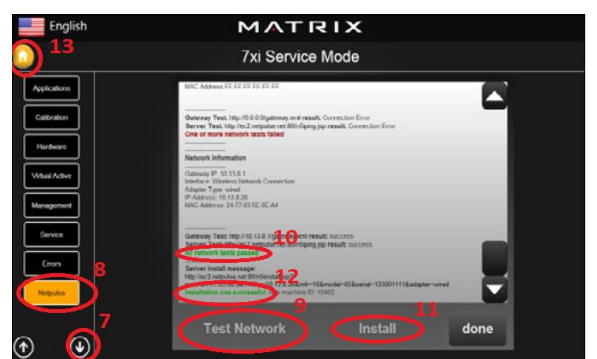

Рис. 4 – Окно подключения к Netpulse

9. Нажать кнопку «Проверка сети» (Test network), поле 9 (рис. 4);

10. Дождаться появления зеленой надписи (поле 10). В случае если надпись красного цвета, проверить доступность Интернет - соединения и повторить алгоритм операций с пункта 3;

11. Нажать кнопку «Установить» (Install), поле 11 и дождаться подтверждения установки оборудования в сеть Netpulse, поле 12;

12. Перейти на главную страницу, нажав кнопку 13;

13. Нажав «Регистрация» (Register), поле 14 (рис.2), приступить к регистрации xID в сети Netpulse.

### **Регистрация нового пользователя и получение xID.**

xID - это опция на базе облачных технологий, которая дает возможность создать свой универсальный личный кабинет и в дальнейшем использовать его в любой точке мира, где стоит оборудование, поддерживающее xID.

• Нажмите Register и введите уникальное имя пользователя (xID). Имя пользователя должно состоять из 10 - 14 цифр. Затем нажмите  $\bullet$ :

- Введите Ваш адрес электронной почты, нажмите
- $\bullet$  Выберите иконку (цифровой пароль) из предложенных, нажмите  $\bullet$ ;
- Укажите Ваш пол, введите дату рождения (Месяц-День-Год), нажмите  $\bullet$ :
- Введите Ваш вес, нажмите  $\bullet$ ;

 $\bullet$  Чтобы изменить введенные настройки используйте кнопку  $\bullet$ , затем проследуйте по  $\bullet$ , чтобы завершить регистрацию;

Вы зарегистрированы.

**Примечание.** При подключении оборудования Matrix серии 7Xi к точке доступа Wi-Fi необходимо учитывать: на одну точку доступа не более 20 единиц оборудования.

**Примечание.** Аудио и видео по запросу доступно опционально и для этого требуется дополнительное устройство - медиа-шлюз (рис.5).

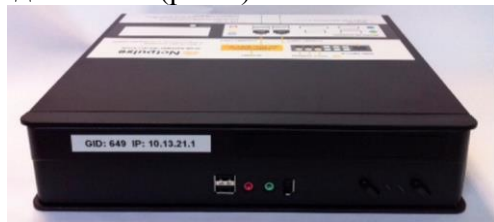

Рис. 5 Медиа-шлюз для контента по запросу.

### **Вход в систему пользователя**

- Введите идентификационный номер пользователя (xID);
- $\bullet$  Выберите Ваш пароль и нажмите стрелочку  $\bullet$ , чтобы завершить вход. Примечание: если иконка с паролем не высветилась на экране, удержите обратную стрелку и введите Ваш xID снова.
- На экране будет отображен вход в систему пользователя.

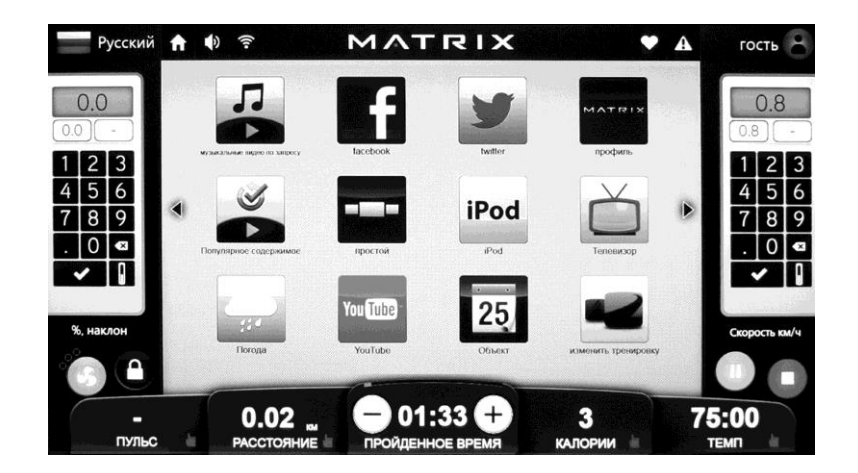

### **Стартовая страница**

- Имя пользователя (User name) или Гостя (Guest) отображается в верхнем правом углу;
- Нажмите  $\blacksquare$ , чтобы изменить статистику тренировки;
- Нажмите на флаг, чтобы изменить язык;
- Нажмите  $\bigcap$  для возврата на домашнюю страницу;
- Нажмите  $\blacklozenge$  для выбора аудио источника (TV, iPod, Virtual Active Виртуальный ландшафт, Media player - Медиа плеер);
- $\bullet$  Иконка  $\bullet$  отображается частота пульса;
- Иконка  $\blacktriangle$  обозначение неполадок в оборудовании;
- Иконки  $\blacksquare$  или  $\blacksquare$  изменение скорости или угла наклона;
- *Примечание: необходимо подтвердить изменения, нажав OK;*
- Используйте О для завершения тренировки.
- $\bullet$  Иконка  $\bullet$  пауза, нажмите  $\bullet$ , чтобы вернуться к тренировке.

*Примечание: после нажатия значения скорости, угол наклона и сопротивления будут сброшены через 5 минут.*

- Блокировка экрана во время тренировки.
- Вентилятор.

# **ДОПОЛНИТЕЛЬНЫЕ ПРИЛОЖЕНИЯ КОНСОЛИ 7Xi**

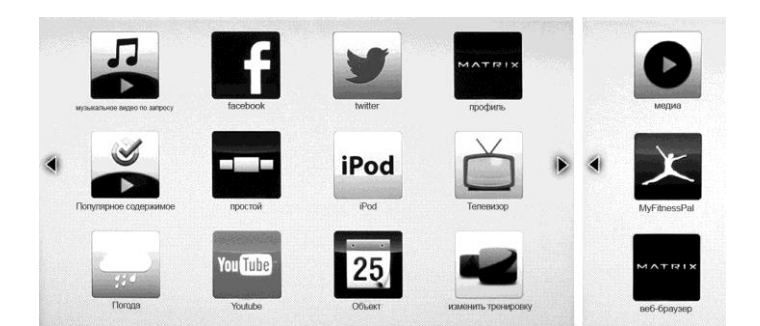

- a) Простой информация о тренировке отображается в 3 окнах;
- b) Профиль информация о тренировке отображается в удобной для пользователя форме;
- c) iPod управление аудио и видео файлами с подключенного iPod/iPhone/iPad. Просмотр видео доступен при загрузке соответствующих файлов в iTunes;
- d) Facebook использование данного приложения во время тренировки;
- e) Twitter– использование данного приложения во время тренировки;
- f) Телевизор просмотр телевидения;
- g) Погода прогноз погоды на данный момент и ближайшие дни;
- h) YouTube загрузка и просмотр файлов через YouTube;
- i) Объект просмотр расписания и другой информации клуба, к которой привязан тренажер;
- j) Изменить тренировку смена тренировки без остановки вашей текущей тренировки;
- k) Музыкальное видео по запросу видео по запросу (требуется дополнительное устройство – медиа шлюз);

l) Популярное содержимое – музыка по запросу (требуется дополнительное устройство – медиа шлюз);

- m) Медиа воспроизведение аудио и видео файлов через USB;
- n) MyFitnessPal встроенное приложение для контроля за ежедневным расходом калорий;
- o) Веб-браузер интернет-браузер.

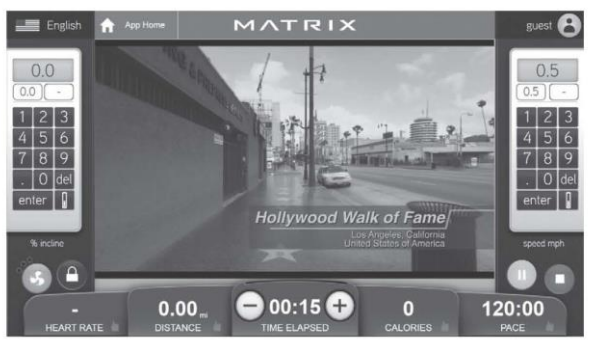

#### **Функция Virtual Active («Виртуальный ландшафт»)**

 Функция **Virtual Active** - это технология интерактивного видео HD качества, имитирующая бег по различным ландшафтам самых живописных мест нашей планеты. Это и Северная Америка - от Долины гейзеров в Национальном парке Йеллоустоун до Аллеи звезд в Голливуде, и швейцарские Альпы, и тихие улочки Италии и много других доступных пейзажей.

# **ОПИСАНИЕ ТРЕНИРОВОК**

### **QUICK START (Быстрый старт)**

 Нажмите кнопку GO, чтобы зайти в режим быстрой тренировки. Затраты на энергию будут рассчитываться с учетом веса пользователя, установленного по умолчанию.

### **MANUAL (Ручное управление тренировкой)**

 Ручное управление – это тренировка, где Вы в любое время можете вручную регулировать уровень нагрузки. В данном режиме Вам нужно произвести некоторые настройки – ввести вес пользователя, чтобы компьютер правильно рассчитал количество сжигаемых калорий.

Для того чтобы войти в режим ручного управления необходимо:

- 1) Нажать кнопку MANUAL (ручной);
- 2) Ввести время тренировки, используя кнопки навигации;
- 3) Ввести вес пользователя (необходим для подсчета расхода калорий во время тренировки), используя кнопки UP/DOWN;
- 4) Задать необходимый угол наклона с помощью кнопок UP/DOWN;
- 5) Задать необходимую скорость с помощью кнопок UP/DOWN
- 6) Нажать кнопку GO для начала тренировки.

 На тренажерах Matrix установлены программы, в основе которых лежат различные уровни сложности нагрузки. Ниже приведена краткая информация о тренировках:

### **ROLLING HILLS («Холмы»)**

Rolling hills - это программа, где уровень нагрузки будет меняться автоматически, имитируя пешую прогулку или пробежку по холмам.

- 1) Выберите кнопку ROLLING HILLS («Холмы»);
- 2) Установите интенсивность тренировки с помощью кнопок UP/DOWN;
- 3) Введите время тренировки, используя кнопки UP/DOWN;
- 4) Введите вес пользователя (необходим для подсчета расхода калорий во время тренировки), используя кнопки UP/DOWN или кнопки навигации;
- 5) Нажмите кнопку GO для начала тренировки.

### **FAT BURN (СЖИГАНИЕ ЖИРА)**

 FAT BURN - программа, направленная на сжигание жировых клеток посредством изменения уровня нагрузки.

- 1) Выберите FAT BURN (сжигание жира);
- 2) Задайте необходимый уровень интенсивности с помощью кнопок UP/DOWN;<br>3) Введите время тренировки, используя кнопки UP/DOWN;
- 3) Введите время тренировки, используя кнопки UP/DOWN;
- 4) Введите вес пользователя (необходим для подсчета расхода калорий во время тренировки), используя кнопки UP/ DOWN;
- 5) Нажмите кнопку GO для начала тренировки.

#### **5K (5 КИЛОМЕТРОВ)**

 5K – программа, направленная на преодоление определенного расстояния – 5км., угол наклона меняется автоматически во время тренировки. Вы можете контролировать скорость.

- 1) Выберите 5К;<br>2) Установите ин
- 2) Установите интенсивность тренировки с помощью кнопок UP/ DOWN;
- 3) Введите вес пользователя (необходим для подсчета расхода калорий во время тренировки), используя кнопки UP/ DOWN.
- 4) Нажмите кнопку GO для начала тренировки. **HEART RATE CONTROL (КОНТРОЛЬ УРОВНЯ ПУЛЬСА)**

 Одна из программ тренажера – пульсозависимая. Режим этой тренировки позволяет пользователю получить уже рассчитанный программой уровень нагрузки. Этот уровень зависит от целевой частоты пульса пользователя.

#### **Что такое** *целевая частота пульса* **или** *частота сердечных сокращений (ЧСС)***?**

 Этот параметр - один из основных показателей нагрузки и общего состояния организма, тесно связанный со всеми остальными проявлениями физических нагрузок.

 Что это значит для пользователя? Пользователю следует знать, что "не все тренировки одинаково полезны": наилучшие результаты дают те занятия, при которых *ваш пульс находится в так называемой целевой зоне*. Это довольно простое, но очень важное правило.

Целевая частота пульса рассчитывается по простой формуле: **ЧСС = 220 – ваш возраст**. Полученный результат будет максимальной границей пульса. Остальные показатели (ориентиры) рассчитывают, исходя из этой ЧСС. Существует несколько целевых зон, в зависимости от потребностей и целей занимающегося. Вот основные:

- *55-65%* в данном интервале наиболее эффективны тренировки, нацеленные на повышение тренированности дыхательной и сердечно - сосудистой системы.
- *65-75%* в данном диапазоне идет достаточно интенсивное сжигание жиров (при должной [продолжительности](http://beg-dorozhka.ru/zanyatiya/skolko-begat.html) тренировки). Поэтому данную (так называемую "низкую") зону можно считать целевой для тех, кто стремится *к [похудению](http://beg-dorozhka.ru/zanyatiya/dlja-pohudenija.html)*. Она достаточно далека от опасного для здоровья максимума и в то же время неплохо нагружает организм.
- *70-80%* "средняя" зона. Люди, занимающиеся в этом интервале ЧСС, работают прежде всего на выносливость. Здесь достаточно интенсивно расходуются углеводы (наряду с основными поставщиками энергии [\(калорий\)](http://beg-dorozhka.ru/zanyatiya/kalorii.html) для работы мускулатуры в предыдущем интервале - жирами).

 Кроме этих трех зон выделяют также "высокую" и "максимальную" зоны. Как несложно догадаться, пульс здесь составляет более *80%* максимума (для последней - около *95%*). В этой зоне можно работать лишь очень короткие промежутки времени, а позволить себе столь интенсивные нагрузки могут только подготовленные спортсмены.

Приведем пример расчета ЧСС для человека 35 лет, ставящего себе цель *похудение*.

- 1. Максимальная ЧСС 220 35 = 185.
- 2. Нам нужно именно похудение, поэтому выбираем "низкий" диапазон: 65 75%.
- 3. Рассчитаем этот диапазон не в процентах, а в ударах в минуту. Этот интервал таков:
- от 185\*0,65 до 185\*0,75, что составляет 120 139 (округлено).

4. Это и есть целевой интервал: во время тренировки нужно следить за пульсом, стараясь, чтобы он находился в пределах 120 - 139 ударов.

 В ходе выполнения данной программы пользователю необходимо использовать нагрудный датчик пульса или держаться за поручни с датчиками пульса.

- 1. Выберите TARGET HEART RATE (пульс тренировки);
- 2. Выбрав данную программу, вы можете контролировать изменение вашей скорости или угла наклона. Используйте соответствующие кнопки быстрой навигации: SPEED/INCLINE (скорость/наклон);
- 3. Введите возраст пользователя с помощью кнопок UP/DOWN;
- 4. Введите ваше максимальное значение частоты пульса(%), используя кнопки UP/DOWN;
- 5. Введите время тренировки, используя кнопки UP/DOWN;
- 6. Введите вес пользователя (необходим для подсчета расхода калорий во время тренировки), используя кнопки UP/DOWN или кнопки навигации.
- 7. Нажмите кнопку GO для начала тренировки.

### **FIT TEST (Фитнес-тест)**

Программа Фитнес-тест измеряет работу сердечно-сосудистой системы и оценивает максимальный VO2 (VO2 max – показатель, характеризующий способность поглощать и усваивать кислород). Программа разработана Институтом Купера [\(www.cooperinstitute.org\)](http://www.cooperinstitute.org/)

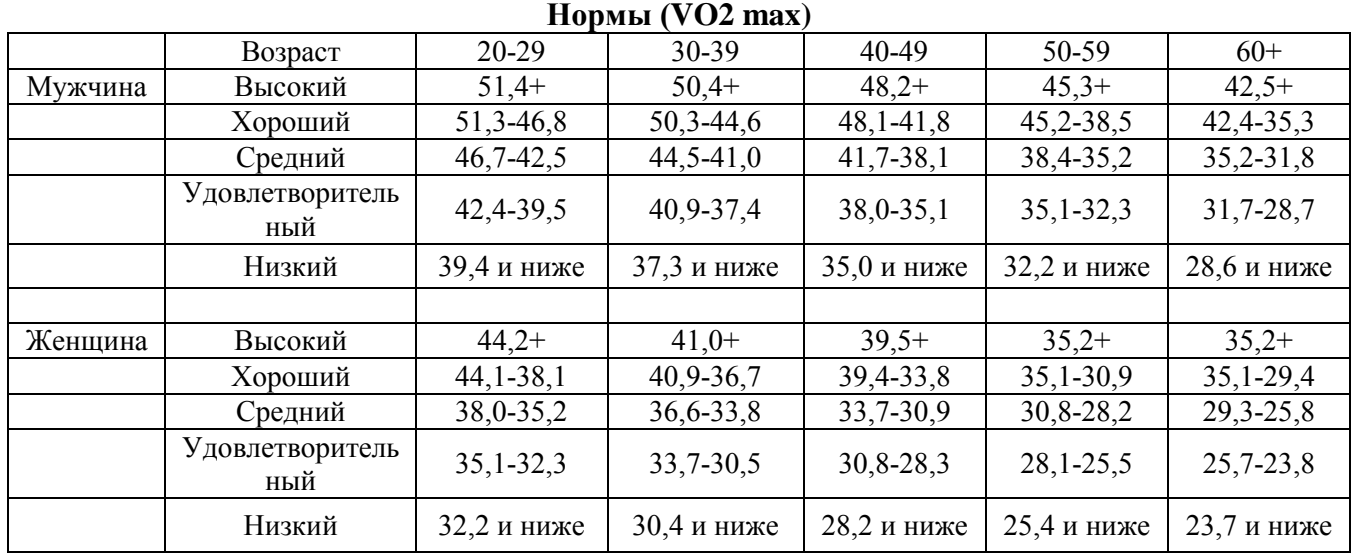

Количество оборотов во время тренировки должно составлять 60-80 RPM (об/мин).

Программа завершится, когда пользователь не сможет продолжать тренировку при заданной скорости. Используйте телеметрический датчик пульса для получения более подробной информации о тренировке.

 Фитнес-тест начинается с низкой интенсивности, постепенно увеличивая уровень ее сложности каждые 2 минуты. При каждом увеличении нагрузки пользователь должен поддерживать 60-80 об./мин. Тренировка может длиться свыше 30 минут. По завершению тренировки консоль предложит вам выполнить программу Охлаждение, данные о фитнес-тесте будут отображены на дисплее. Результаты рассчитываются в соответствии с завершенными этапами.

#### **Тест Геркина**

 Был разработан доктором Ричардом Геркиным из медицинского центра при Управлении пожарной охраны г. Феникс, штат Аризона. Многие пожарные части в США используют данный вид проверки для оценки физической подготовки своих сотрудников. Тест требует постоянного мониторинга частоты пульса испытуемого, поэтому рекомендуется использование телеметрического нагрудного датчика.

Тренировка состоит из следующих этапов:

*Разогрев:* продолжительность 3 минуты, скорость – 4,8 км/ч., угол наклона – 0%

*Этап 1:* В течение трех минут беговая дорожка изменит скорость до 7,2 км/ч. Настоящая тренировка начинается с отметки 7,2 км/ч.

*Этап 2:* Через минуту угол наклона достигнет 2%.

*Этап 3:* Еще через минуту скорость достигнет 8 км/ч.

*Этап 4-11:* Каждую последующую минуту угол наклона будет увеличиваться на 2%, скорость будет увеличиваться на 0,8 км/ч. Как только пульс пользователя достигнет целевой зоны, и в течение 15 секунд он останется стабильным, тренировка будет продолжаться при набранном темпе.

 Завершение теста: Тренировка завершается если уровень целевого пульса пользователя будет не стабилен в пределах 15 секунд, либо если пользователь завершил тренировку всех 11 этапов. После завершения беговая дорожка автоматически включит программу охлаждения, которая будет длиться 3 минуты, при скорости 4,8 км/ч и наклоне 0%.

- 1. Выберите Gerkin test, нажав кнопку FIT TEST (Фитнес тест);
- 2. Введите возраст пользователя с помощью кнопок UP/DOWN;
- 3. В окне сообщений появится значение целевой зоны пульса;
- 4. Кнопками UP/DOWN установите пол пользователя;
- 5. Введите вес пользователя (необходим для подсчета расхода калорий во время тренировки), используя кнопки UP/DOWN или кнопки навигации;
- 6. В окне сообщений появится информация о тренировке: скорость 4,8км/ч, угол наклона 0%;
- 7. Нажмите кнопку GO или QUICK START для начала тренировки.

**Программа WFI (Wellness Fitness Initiative)** – это вариация программы теста Геркина. Она представляет собой одноминутные интервалы, с изменяющейся скоростью и углом наклона. Максимальное время тренировки – 12 мин 30 сек. Данная программа установлена только на консолях **T5x.**

Для консолей T5x используйте инструкции, приведенные ниже:

- 1. Выберите WFI test, нажав кнопку FITNESS TEST;
- 2. Введите возраст пользователя с помощью кнопок UP/DOWN;
- 3. В окне сообщений появится значение целевой зоны пульса;
- 4. Кнопками UP/DOWN установите пол пользователя;
- 5. Введите вес пользователя (необходим для подсчета расхода калорий во время тренировки), используя кнопки UP/DOWN или кнопки навигации;
- 6. В окне сообщений появится информация о тренировке: скорость 4,8км/ч, угол наклона 0%;
- 7. Нажмите кнопку GO или QUICK START для начала тренировки.

### **Программы военных тестов и теста Physical Efficiency Battery (PEB)**

 Построены на прохождении определенных дистанций. Указанные дистанции используются соответствующими видами ВС. Задача испытуемого – максимально быстро преодолеть данное расстояние. По завершении теста на консоль выводится результат с оценками для разных видов ВС.

- 1. Выберите необходимый тест, нажав кнопку FITNESS TEST;
- 2. Введите возраст пользователя с помощью кнопок UP/DOWN, затем нажмите ENTER;
- 3. Кнопками UP/DOWN установите пол пользователя;
- 4. Введите вес пользователя (необходим для подсчета расхода калорий во время тренировки), используя кнопки UP/DOWN или кнопки навигации;
- 5. Введите значение начальной скорости (по вашему желанию), используя кнопки UP/DOWN или кнопки навигации;
- 6. Нажмите кнопку GO или QUICK START для начала тренировки.

### **Регистрация в Asset Management.**

 Asset management - система управления оборудованием от компании Matrix, которая разработана для удаленного контроля за работой всего кардио Matrix Fitness серий 5X, 7X, 7XE и 7Xi. В тренажеры серии 7Xi эта система уже встроена. Вы сможете войти в систему контроля и управления оборудованием из любой точки мира, чтобы проверить его состояние. Для этого нужно использовать сайт [http://am.matrixfitness.com/ru/user/login,](http://am.matrixfitness.com/ru/user/login) который предоставит информацию о моделях Matrix Fitness, включая серийные номера, общие показатели времени эксплуатации и пройденной дистанции, версии программного обеспечения и историю всех кодов ошибок (неисправностей электроники и ПО). В случае с сетью фитнес - клубов можно отслеживать эффективность работы, пиковую нагрузку и наблюдать актуальную статистику эксплуатации кардио тренажеров Matrix.

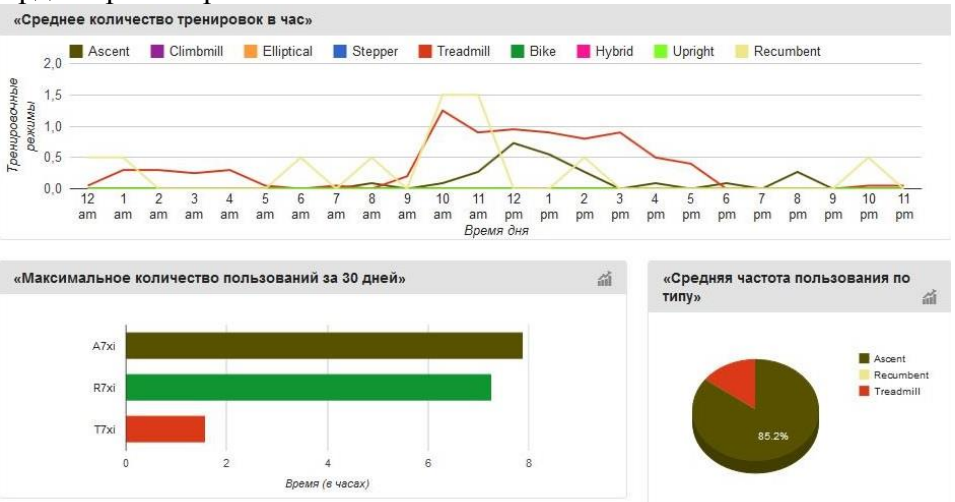

 При возникновении любой проблемы в работе оборудования, система управления будет автоматически отправлять оповещение по электронной почте в сервисный центр, уведомлять службу технической поддержки клиентов (CTS) Matrix Fitness и предприятие, где установлен тренажер.

 Для получения ID Клуба и создания пользователя в системе Asset Management необходимо заполнить в электронном виде форму, приведенную ниже, и отправить ее на адрес электронной почты [service@neotren.ru.](mailto:service@neotren.ru)

Форма запроса на получение ID клуба и пользователя в Asset Management:

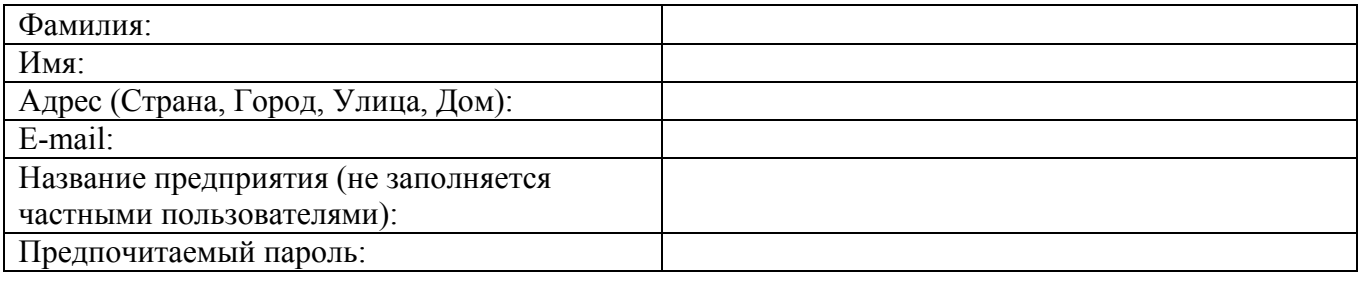

# **ТЕХНИЧЕСКИЕ ХАРАКТЕРИСТИКИ БЕГОВОЙ ДОРОЖКИ T7XI**

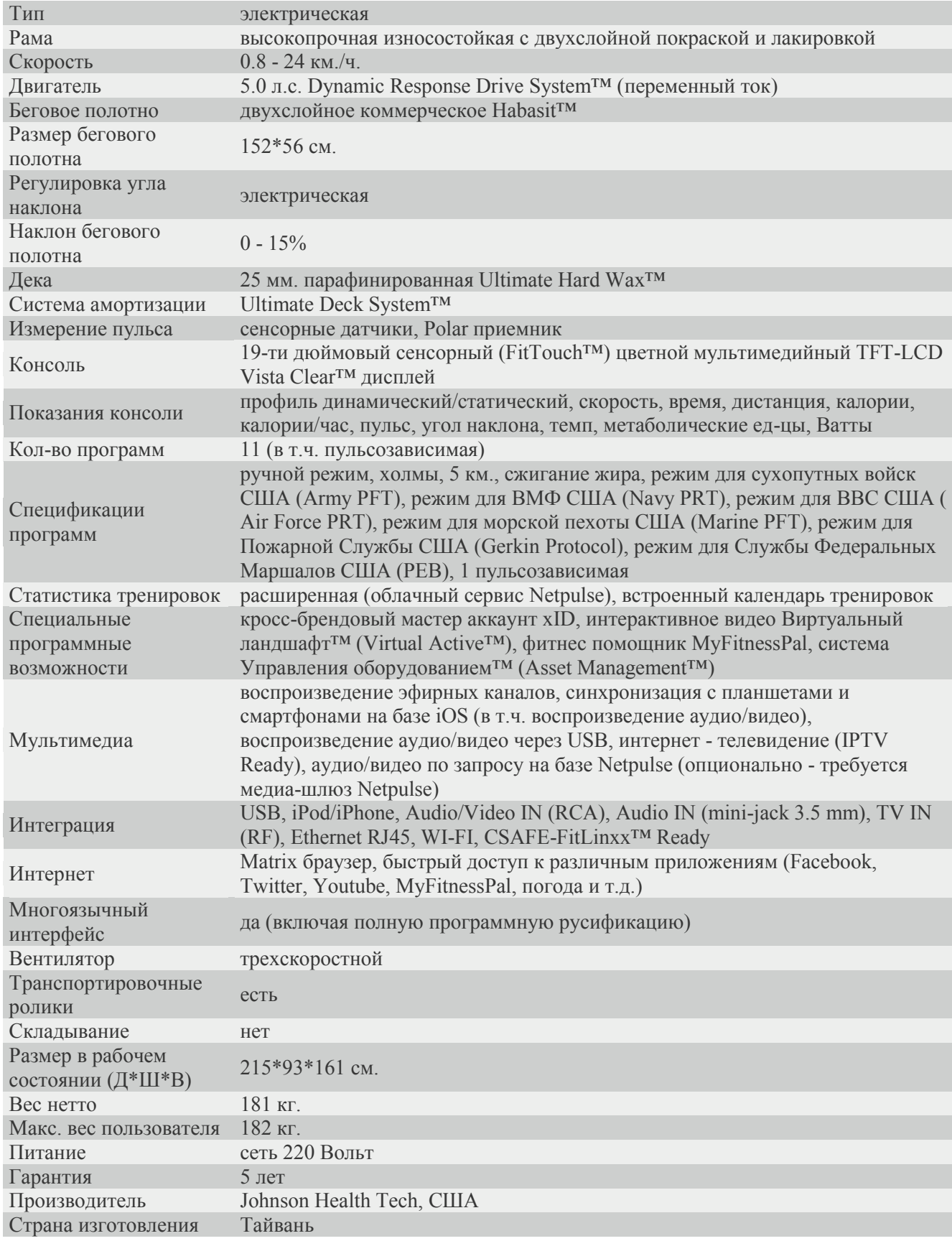

\*Производитель оставляет за собой право вносить изменения в конструкцию тренажера, не ухудшающие значительно его основные технические характеристики.

Тренажер сертифицирован по Системе Сертификации Гост Р «Федеральным Агентством По Техническому Регулированию и Метрологии» (Ростест).

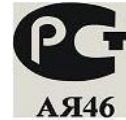

### **ВНИМАНИЕ! ТРЕНАЖЕР ПРЕДНАЗНАЧЕН ИСКЛЮЧИТЕЛЬНО ДЛЯ КОММЕРЧЕСКОГО ИСПОЛЬЗОВАНИЯ!**